## センターニュース No.591

1. 平成11年度及び平成12年度利用申請受付のお知らせ

◆. 平成11年度利用申請の受付

本年度の利用申請(新規・追加)の受付期限は,2月25日(金)までです。なお,科学研究費等 による利用申請(新規・追加)の受け付けは,1月28日(金)で締切ります。

- **◆**. 平成12年度利用申請の受付
- 1.継続申請について
- (1) 九大センターを「所属センター」としている場合

平成11年度に九大センターを所属センターとしている利用者には,「計算機利用申請書(継続 用)」を1月下旬に送付しますので,引き続き利用を希望される方は,継続用申請書の説明を熟読 の上, 2月1日(火)から3月6日(月)までの間に九大センターで継続手続きを行ってくださ い。

(2) 九大センターを「所属センター」とし,他センターを「第二センター」としている場合

上記(1)の継続の承認をうけたあとに, MSPの「SINSEI」コマンドで3月21日(火) までに第二センターへ継続手続きを行ってください。(阪大センターは3月24日(金)まで)な お,学情センターは2月10日〜2月21日の期間は,移転のため第二センターの受け付けはしま せん。

(3) 九大センターを「第二センター」としている場合

所属センターで継続の承認をうけたあとに,所属センターの用意したコマンドで3月21日(火) までに九大センターへ継続手続きを行ってください。

2. 新規・追加申請について

平成12年度新規・追加利用申請の受付開始は平成12年3月7日(火)からです。

なお,九大センター及び他センターの申請種類別受付期間は,次のとおりです。

| 申請種類別                  |                 | 所属センターとしての受付期間  第二センターとしての受付期間            |
|------------------------|-----------------|-------------------------------------------|
| 平成11年度新規・追加  ~H12.2.25 |                 | $\sim$ H 1 2.2.2 5                        |
| 〃 変更・取消                | ∥~H11年度最終運用日    | ∥〜H11年度最終運用日                              |
| 平成12年度への継続             | H12.2.1~H12.3.6 | $\parallel$ H 1 2.2. 1 $\sim$ H 1 2.3.2 1 |
| 平成12年度新規・追加  H12.3. 7〜 |                 | H12年度運用開始日~                               |
| 〃 変更・取消                | H12年度運用開始日~     | │H 1 2年度運用開始日~                            |

九大センター計算機利用申請(種類別)受付期間一覧表

他センター計算機利用申請(種類別)受付期間一覧表

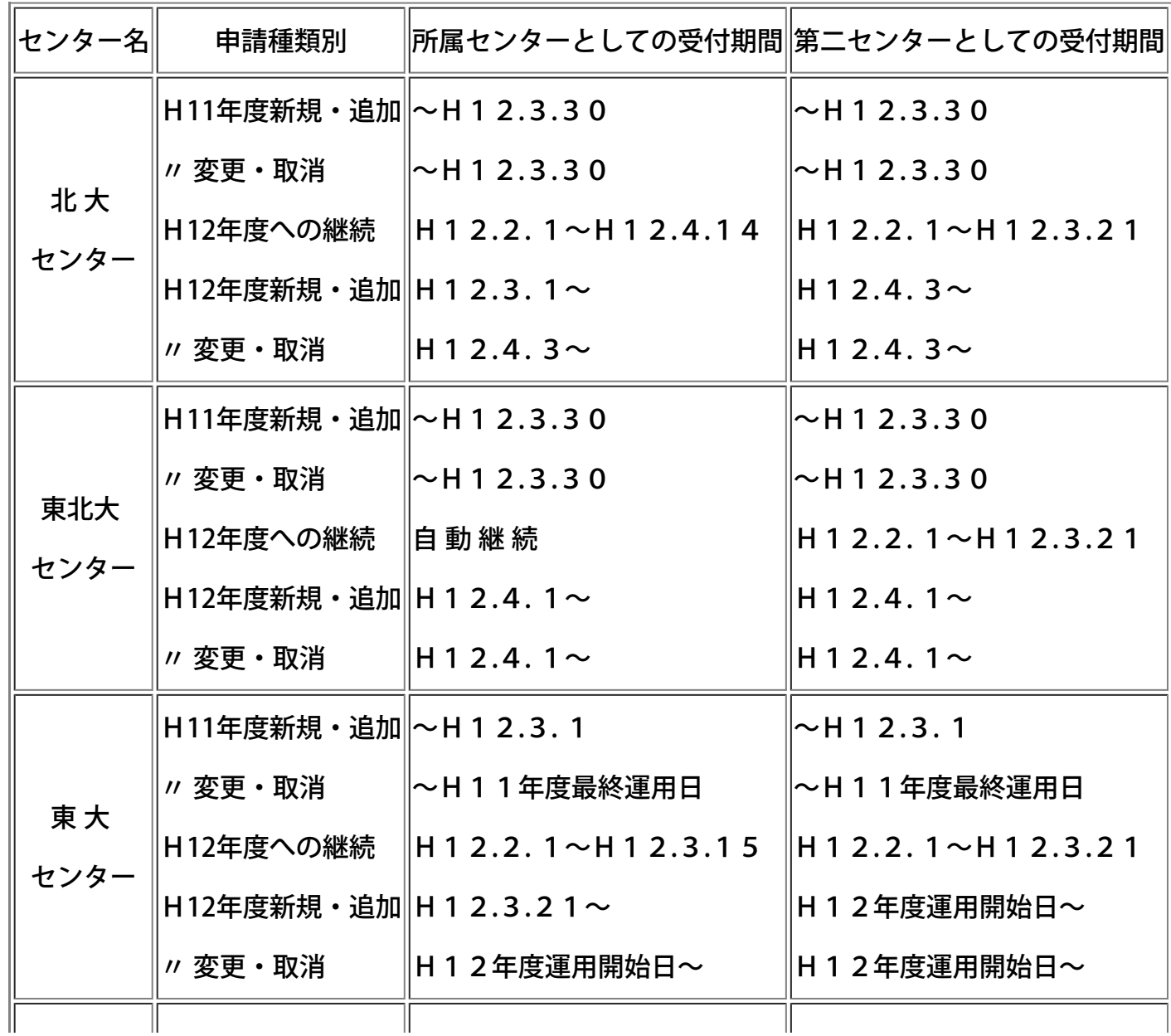

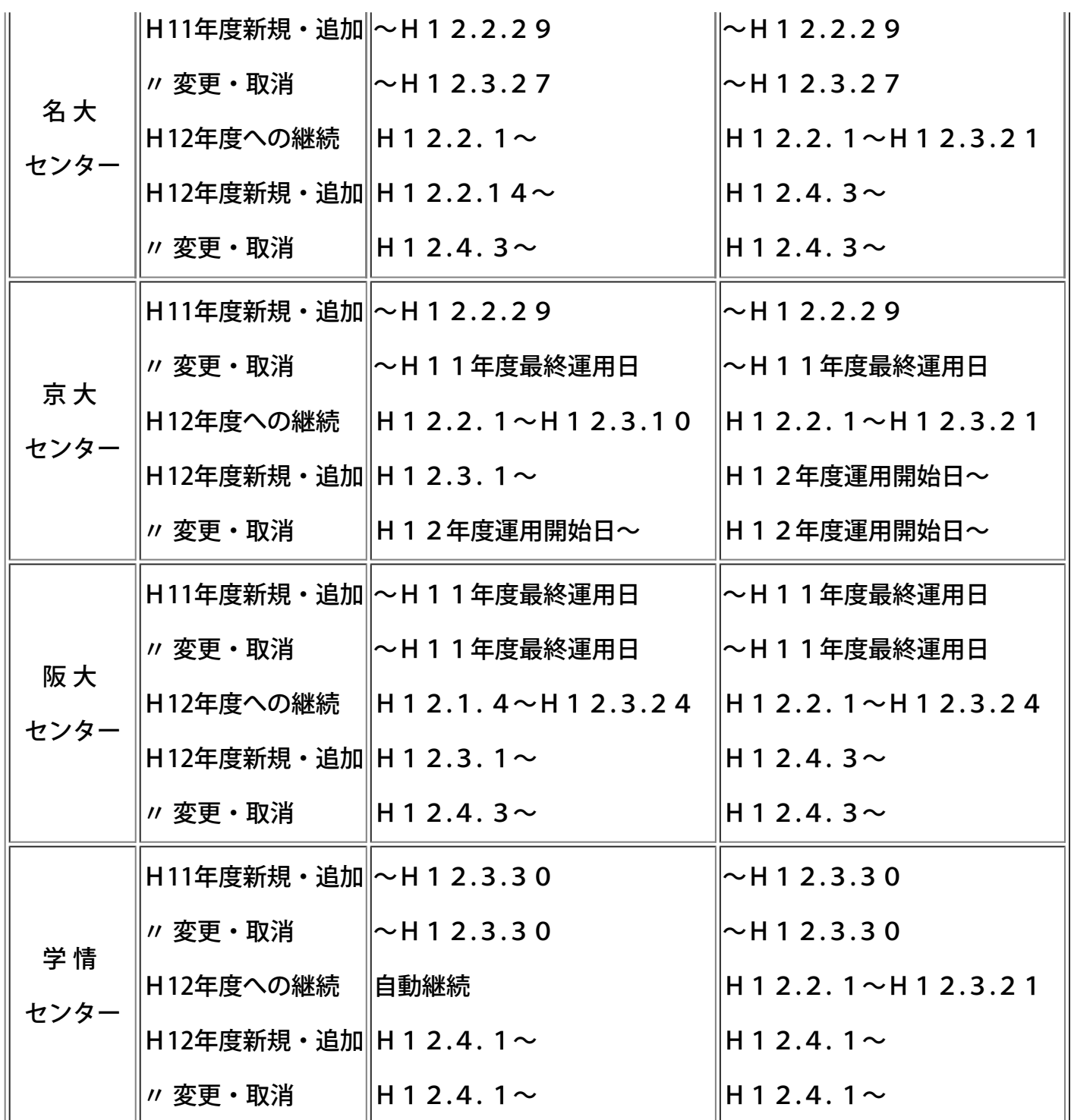

<注>学情センター

移転のため,平成12年2月10日〜2月21日までの期間は申請の処理を休止します。

なお,詳しくは各センターのセンターニュースをご覧ください。

(共同利用掛 ダイヤルイン 092-642-2305)

2. 科学研究費及び産学連携等研究費による計算機利用のお知らせ(再掲)

科学研究費及び産学連携等研究費によりセンターの計算機を利用されている方は,利用期限が近づ きましたので,以下のことについて十分注意してください.

1)利用期限

平成11年度の最終利用期限は平成12年2月11日(金)です. 計算機利用承認書等でご確認く ださい.

2)ジョブの依頼

例年1,2月中はジョブが多く当該月内に処理できないことがありますので,特に長時間ジョブに ついては早めに計算処理依頼を行ってください.

3)ジョブの出力

利用期限が2月となっている利用者のジョブで,利用期限当日までに入力されても期限内に処理で きなかったジョブ(実行途中のジョブも含む)は,キャンセル処理をしますのでご了承ください. なお,利用期限が1月となっている利用者のジョブについては強制出力を行いませんので,計算負 担金額を1月末で確定する必要のある利用者は必ず依頼したジョブを利用期限までに各自で出力ま で行ってください.

(出力待ちの確認と対処方法)

a.NQSジョブの確認と対処方法

kyu-cc または kyu-vppにログインし, qstatコマンドでジョブの状況を確認します.

kyu-vpp% qstat

(kyu-cc から kyu-vpp のジョブの状況を見るには,

gstat @kyu-vpp とします. )

c@kyu-vpp; type=BATCH; [ENABLED, INACTIVE]; pri=31

0 exit; 0 run; 0 queued; 0 wait; 0 hold; 0 arrive;

```
s@kyu-vpp; type=BATCH; [ENABLED, INACTIVE]; pri=31
```
0 exit; 0 run; 0 queued; 0 wait; 0 hold; 0 arrive;

p1@kyu-vpp; type=BATCH; [ENABLED, RUNNING]; pri=31

0 exit; 5 run; 1 queued; 0 wait; 0 hold; 0 arrive;

REQUEST NAME REQUEST ID USER PRI STATE JOB-ID PHASE

<1 requests RUNNING>

2: a.sh 41255.kyu-vpp a79999a 31 RUNNING 859 RUN ....(1)

<3 requests RUNNING>

 $\bullet$ 

 $\bullet$ 

6: b.sh 41275.kyu-vpp a79999a 31 QUEUED ....(2)

(1)は実行中のジョブ,(2)は実行待ちのジョブです. NQSジョブは実行終了時に課金するため,

このようなジョブが翌月に終了すると翌々月に請求されますので注意してください.ジョブを取り 消すには qdel コマンドを使用します.

kyu-vpp% qdel -k 41255.kyu-vpp

(kyu-cc から kyu-vpp のジョブを取り消すには,

gdel -k -r kyu-vpp 41255.kyu-vpp とします. )

Request 41255.kyu-vpp is running, and has been signalled.

b.MSPジョブの確認と対処方法

LOGON コマンドでTSSセションを開設後 STATUS コマンドで確認します.

READY

**STATUS** 

KEQ56211I JOB A79999K#(TSU02290) IS EXECUTING ON THIS TERMINAL ....(1)

KEQ56192I JOB A79999KA(JOB01836) IS WAITING FOR OUTPUT ....(2)

(1)は自セションです.(2)は出力待ちのジョブです.(3)は実行待ちのジョブです.従って,(2)(3)の ようなジョブがある場合は出力または消去する必要があります.このようなジョブが翌月に出力さ れると翌々月に請求されますので注意してください.上記の例の場合次のように入力して出力また は消去します.(3)のように実行待ちのジョブは出力できませんので CANCEL コマンドで消去しま す.

READY

CANCEL A79999KA(JOB01836) PURGE ....出力せずに消去します.

CANCEL A79999KB(JOB01853) PURGE ....実行待ちジョブを消去します.

また,オープン室に設置されたNLP横のコンソールからも対処できます.まず,コンソールに登 録番号とパスワードを入力します. ジョブがある場合は "B" (B4NLP出力)または "D" (消 去)を入力し処理を選択します.

4.ジョブの負担金キャンセル

ジョブの負担金キャンセルは,利用期限が1月のものは1月31日(月)までに,利用期限が2月 のものは2月14日(月)までに,当該計算結果を添えて2階受付またはシステム運用掛にキャン セル依頼を行ってください.

なお,上記期日までにキャンセル依頼が間に合わないと思われる方は,あらかじめシステム運用掛 までご連絡ください.

5.利用負担金の請求

科学研究費及び産学連携等研究費による1月分の利用負担金の請求は2月初旬に,2月分は2月中 旬に請求処理を行います.

なお,上記研究による利用での利用負担金は,校費等での振替払いはできませんので利用にあたっ てはご注意ください.

システムで行っている予算管理では,予算(当初の利用予定金額−実利用金額)が1円でも残って いればセション,あるいはジョブを受け付けます.したがって,結果的に予算オーバーとなること がありますので十分ご注意ください.

6.データセットの取扱い

利用期限切れまたは予算オーバーとなった登録番号のデータセットは,翌月の8日に消去しますの で,必要なデータセットは各自で保存処理を行ってください.

なお,他登録番号(校費課題など)に移行するデータセットはアクセス権の設定が必要です.

MSPのデータセット........ADDSD,PERMIT コマンドで他登録番号にALTER権 (リネームが可能) を 与える.

UXPのデータセット........他登録番号でアクセスできるように chmod コマンドで READ権 r (ディ レクトリは検索権 x も)を与える.

(システム運用掛 ダイヤルイン 092-642-2307)

3.Fortranコンパイラ一部障害のお知らせ(VPP700/56)

VPP700/56の単一PE上で動作するFortran 90/VPコンパイラに 一部障害があったことが判明しました.

内容,発生条件は 下記の通りです. 障害は各条件をすべて満たした場合に発生す る可能性のあるもの で,

条件のうち一つでも該当箇所がない場合には 発生しません. 障害は修正済みです.

ただし、該当する障害を含むオブジェクトファイル,実行可能ファイルを 2000年1月12日以前に作成さ れている方は,

オブジェクトファイル,実行 可能ファイルの再作成をお願いします.

• 障害 1

以下の条件の時,実行結果が異なる場合がある.

1. 4倍精度実数の -0 同士の加算を行っている.または,

2. 4倍精度実数の乗算で乗数または被乗数が -0 である. または,

- 3. 4倍精度実数の除算で被除数が -0 かつ, 除数が0以外である.
- 障害 2

以下の条件をすべてみたす時,実行結果が異なる場合がある.

- 1. 翻訳時オプション -Wv,-preload が有効である. または最適化制御行 !ocl vopt(preload)が指定され ている.
- 2. 多重ループが存在する.
- 3. 2.のループの最内ループがベクトル化されている.
- 4. 2.のループの外側のループ内に IF文が存在する.
- 5. 4.の IF文の条件により, 3. の最内ループが実行されない場合がある.
- 6. 3.の最内ループには,配列要素の参照が存在する.
- 7. 6.の配列要素の参照より前に同じ配列要素への定義が存在しない.
- 障害 3

以下の条件をすべてみたす時,実行結果が異なる場合がある.

- 1. 多重ループが存在する.
- 2. 1.の最内ループには同じネストレベルを持つループが複数存在する.
- 3. 2.のループはベクトル化されている.
- 4. 2.のループは同じ繰返し回数を持つループである.
- 5. 2.のループを跨いで同一の配列の定義・参照がある.
- 6. 5.において一方または両方の配列要素の定義・参照が回帰的に行われている.
- 7. 4.のループにおいて, jpc1201i-i が出力されている.

(このメッセージは翻訳時オプション -Wv,-m3 を指定した場合に出力される)

(ライブラリ室 ダイヤルイン 092-642-2295)

4.平成12年度(前期)プログラムライブラリ開発計画募集のお知らせ

標記開発計画を下記のとおり募集します.なお,後期分も募集しますが,センターが繁忙期に入ること から,多数の長大ジョブの実行が必要であると考えられる場合は原則として前期の申請をお願いしま す.

http://www.cc.kyushu-u.ac.jp/library/kadai/

(ライブラリ室 ダイヤルイン 092-642-2296)

e-mail: l-room@cc.kyushu-u.ac.jp

5.大型計算機センター講習会のお知らせ

大型計算機センターでは下記のとおり講習会を開催します。希望者は、 大型計算機センター共同利用掛 (Tel.: 092-642-2305, E-mail : kyodo@cc.kyushu-u.ac.jp) 宛にお申し込みください。 電子メールで講習会 を申し込む場合には、 本記事末尾[の書式](#page-9-0)をご利用ください。

会場:大型計算機センター・多目的講習室 (3階)

- 受付時間は開始時間の30分前からです。
- テキストはセンターで用意します。

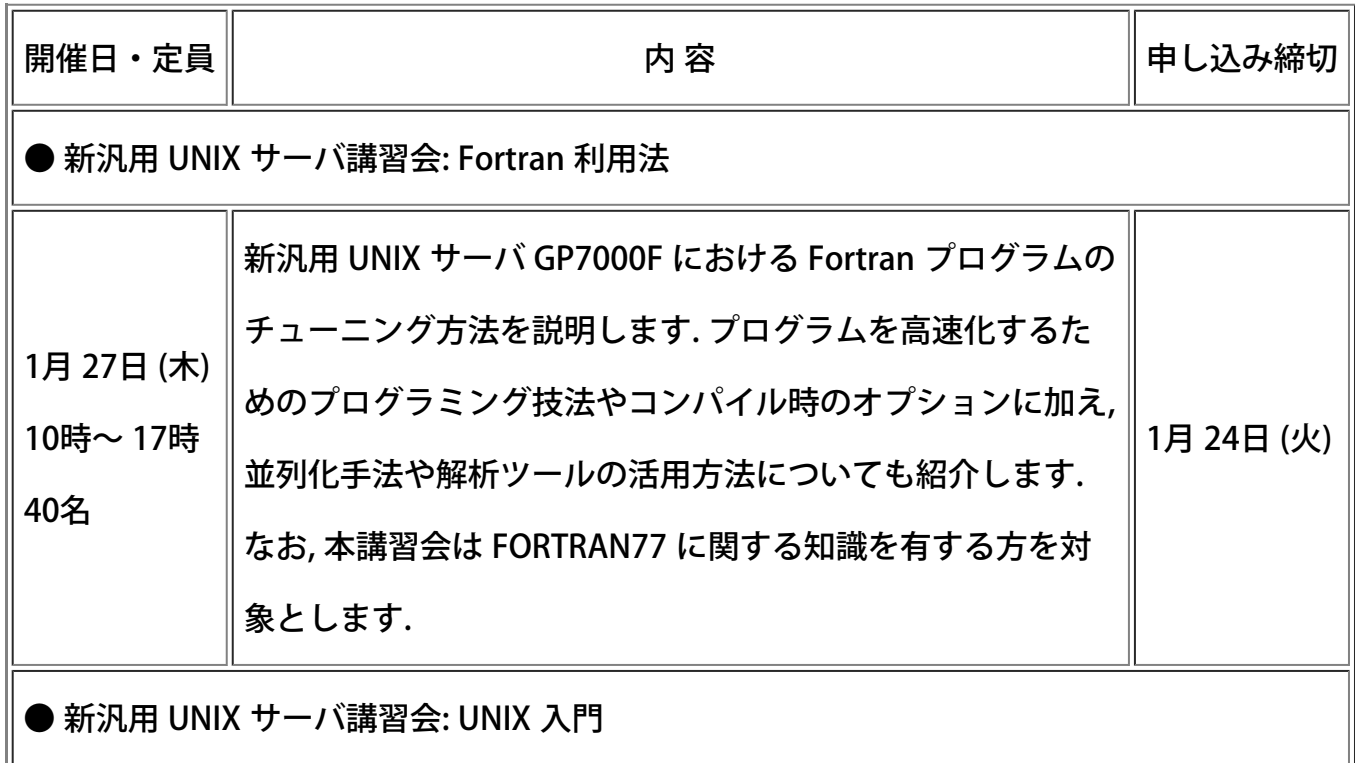

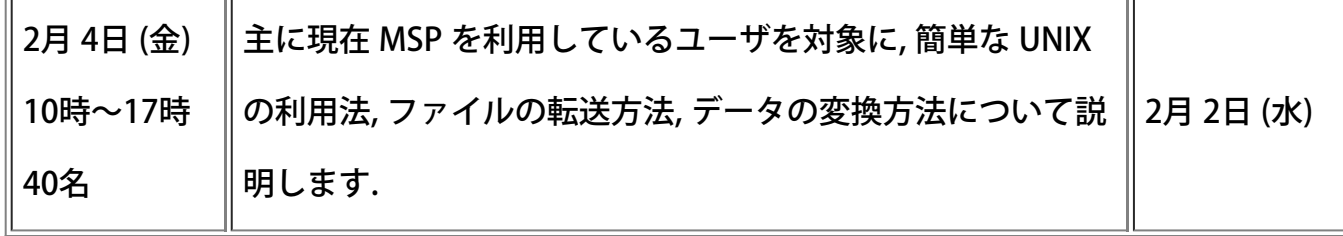

<span id="page-9-0"></span>------------------------------------------------------------------------ 大型計算機センター講習会申込書 (電子メール用) 講習会名: \_ (受講を希望する講習会だけを残し、希望しない講習会を以下のリストから消 してください。) [1/27] 新汎用 UNIX サーバ講習会: Fortran 利用法 [2/ 4] 新汎用 UNIX サーバ講習会: UNIX 入門 氏名: 所属: <u>職名 (学</u>生の方は学年): 電話番号: E-mail:<br>----------------------------------------------------------------------------------

共同利用掛 (TEL: 092-642-2305, E-mail: [kyodo@cc.kyushu-u.ac.jp](mailto:kyodo@cc.kyushu-u.ac.jp))